# Configuration des paramètres de complexité et de puissance du mot de passe sur le commutateur Cisco Business 250 ou 350  $\overline{\phantom{a}}$

## **Objectif**

La première fois que vous vous connectez à l'utilitaire Web de votre commutateur, vous devez utiliser le nom d'utilisateur et le mot de passe par défaut, à savoir : cisco/cisco. Vous devez ensuite entrer et configurer un nouveau mot de passe pour le compte cisco. La complexité du mot de passe est activée par défaut. Si le mot de passe que vous choisissez n'est pas assez complexe, vous êtes invité à créer un autre mot de passe.

Puisque les mots de passe sont utilisés pour authentifier les utilisateurs qui accèdent au périphérique, les mots de passe simples constituent des risques potentiels pour la sécurité. Par conséquent, les exigences de complexité des mots de passe sont appliquées par défaut et peuvent être configurées si nécessaire.

Cet article explique comment définir des règles de complexité de mot de passe sur les comptes d'utilisateurs de votre commutateur Cisco Business.

### Périphériques pertinents | Version du logiciel

- CBS250 <u>[\(fiche technique\)](https://www.cisco.com/c/fr_ca/products/collateral/switches/business-250-series-smart-switches/nb-06-bus250-smart-switch-ds-cte-en.html)</u> | 3.0.0.69 <u>[\(Télécharger la dernière version\)](https://software.cisco.com/download/home/286325765)</u>
- CBS350 <u>[\(fiche technique\)](https://www.cisco.com/c/fr_ca/products/collateral/switches/business-350-series-managed-switches/datasheet-c78-744156.html)</u> | 3.0.0.69 <u>[\(Télécharger la dernière version\)](https://software.cisco.com/download/home/286325769)</u>
- CBS350-2X <u>[\(fiche technique\)](https://www.cisco.com/c/fr_ca/products/collateral/switches/business-350-series-managed-switches/datasheet-c78-744156.html)</u> | 3.0.0.69 <u>[\(Télécharger la dernière version\)](https://software.cisco.com/download/home/286325769)</u>
- CBS350-4X <u>[\(fiche technique\)](https://www.cisco.com/c/fr_ca/products/collateral/switches/business-350-series-managed-switches/datasheet-c78-744156.html)</u> | 3.0.0.69 <u>[\(Télécharger la dernière version\)](https://software.cisco.com/download/home/286325769)</u>

## Configurer les paramètres de complexité et de puissance du mot de passe sur votre commutateur

Étape 1. Connectez-vous à l'utilitaire Web de votre commutateur, puis sélectionnez Avancé dans la liste déroulante Mode d'affichage.

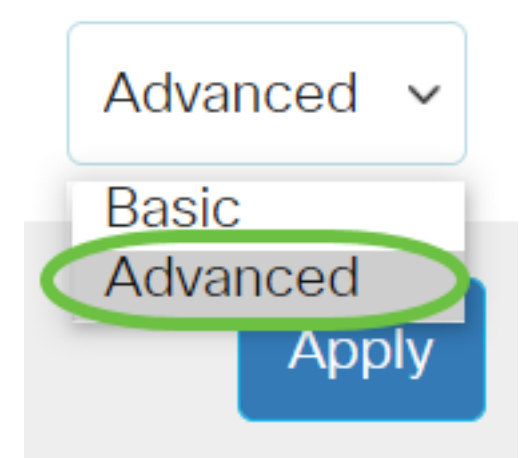

Étape 2. Choisissez Security > Password Strength.

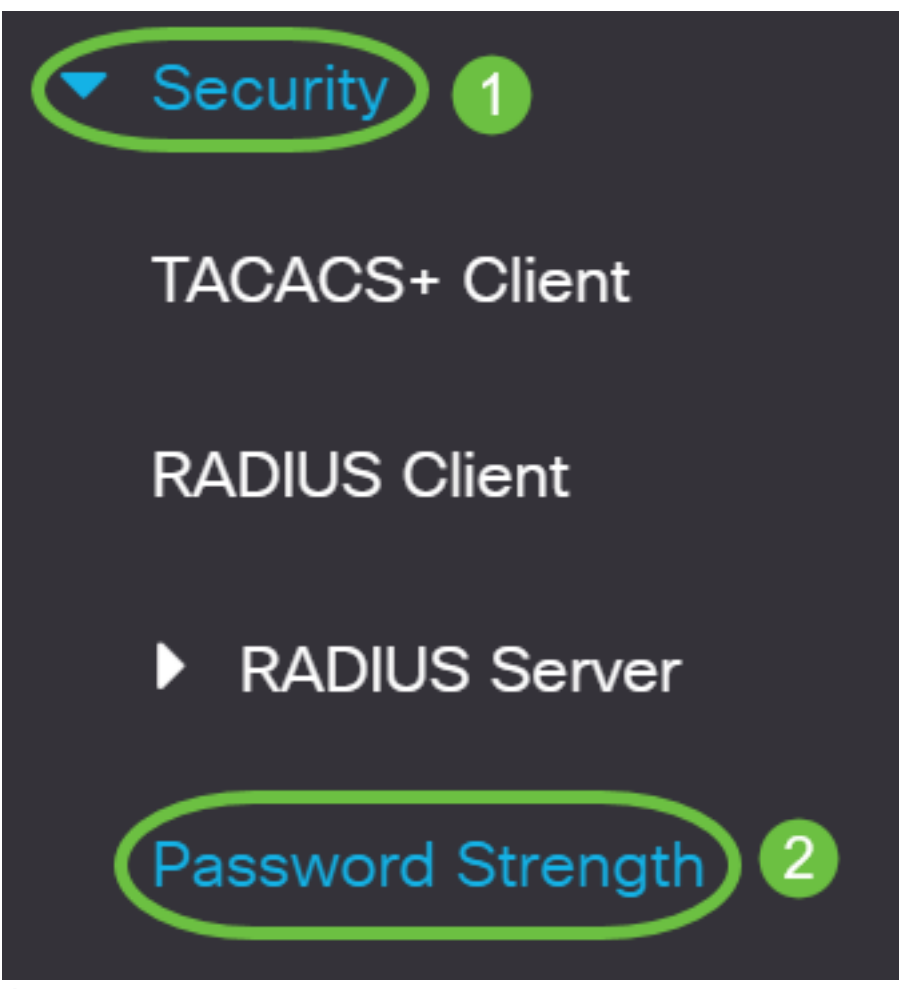

Étape 3. (Facultatif) Décochez la case Activer le vieillissement du mot de passe pour désactiver la fonction de vieillissement du mot de passe. Si cette option est activée, l'utilisateur est invité à modifier le mot de passe lorsque le délai d'expiration du mot de passe spécifié expire. Cette fonction est activée par défaut.

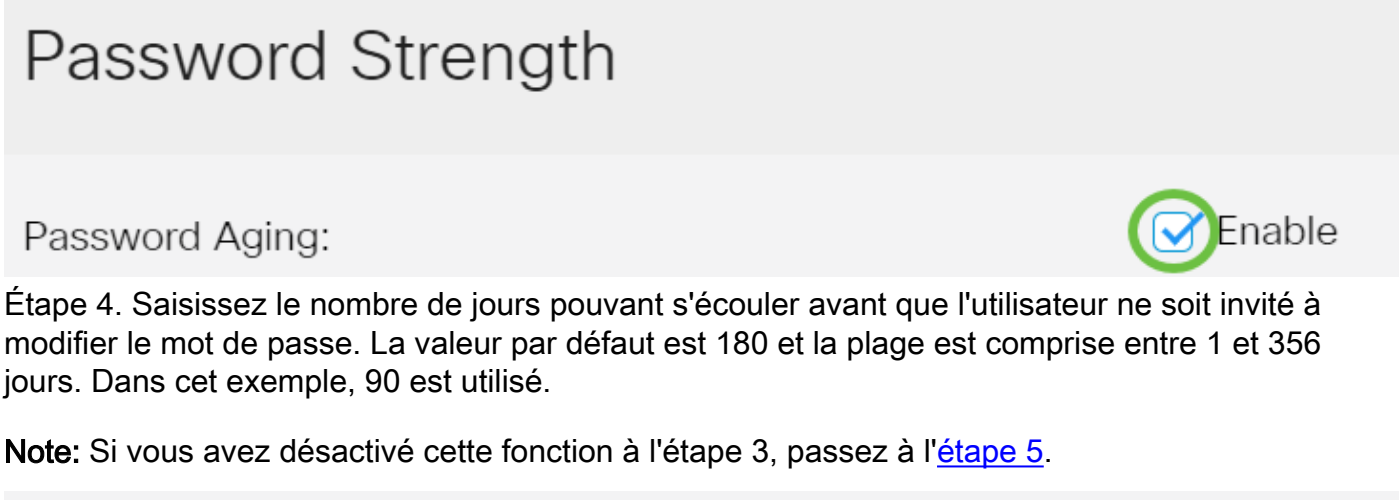

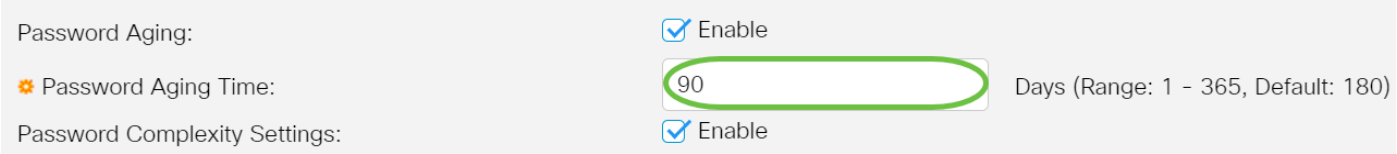

Note: Le vieillissement des mots de passe s'applique également à la longueur nulle ou à l'absence de mot de passe.

<span id="page-1-0"></span>Étape 5. (Facultatif) Cochez la case Paramètres de complexité du mot de passe pour activer les règles de complexité des mots de passe. Si cette fonctionnalité est activée, les nouveaux mots de passe doivent être conformes aux paramètres par défaut suivants :

- La longueur minimale est de huit caractères.
- Contient des caractères d'au moins trois classes de caractères (majuscules, minuscules, chiffres et caractères spéciaux disponibles sur un clavier standard).
- Sont différents du mot de passe actuel.
- Ne contient aucun caractère répété plus de trois fois consécutivement.
- Ne répétez pas le nom d'utilisateur ou toute variante atteinte en modifiant la casse des caractères.
- Ne répétez pas le nom du fabricant ou toute variante atteinte en modifiant la casse des caractères.

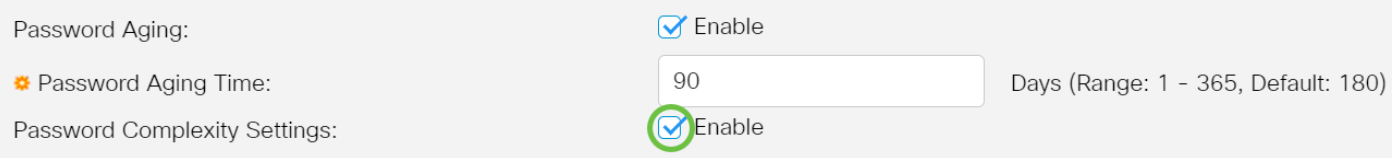

Note: Si vous ne voulez pas activer les paramètres de complexité du mot de passe, passez à l' [étape 10.](#page-3-0)

Étape 6. (Facultatif) Saisissez le nombre minimal de caractères requis pour les mots de passe dans le champ Longueur minimale du mot de passe. La valeur par défaut est 8 et la plage est comprise entre 0 et 64 caractères.

Note: Un mot de passe de longueur nulle ou aucun n'est autorisé et peut toujours être associé à un vieillissement de mot de passe.

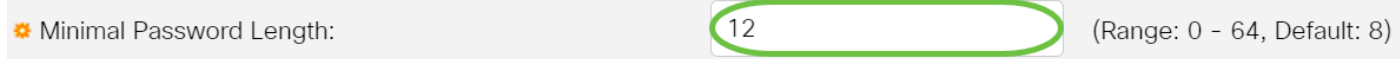

Note: Dans cet exemple, 12 est utilisé.

Étape 7. Entrez le nombre de répétitions possibles d'un caractère dans le champ Répétition de caractères autorisée. La valeur par défaut est 3 et la plage est comprise entre 0 et 16 instances.

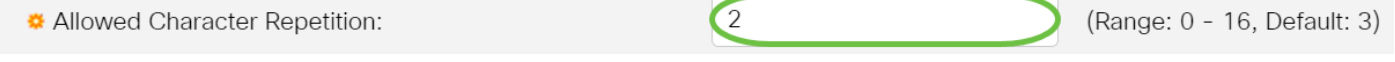

Note: Dans cet exemple, 2 est utilisé.

Étape 8. Entrez le nombre de classes de caractères qui doivent être présentes dans un mot de passe. Jusqu'à quatre classes de caractères distinctes peuvent être appliquées pour les mots de passe. La valeur par défaut est 3 et la plage est comprise entre 0 et 4 classes de caractères.

Les classes sont les suivantes :

- 1 Cas inférieur
- 2 Majuscule
- 3 Chiffres ou chiffres
- 4 Symboles ou caractères spéciaux

 $\binom{4}{4}$ Minimal Number of Character Classes: (Range: 0 - 4, Default: 3)

Note: Dans cet exemple, 4 est utilisé.

Étape 9. (Facultatif) Cochez la case Activer le nouveau mot de passe pour exiger un mot de passe unique lors de la modification du mot de passe.

#### The New Password Must Be Different Than the Current One: (V Fnable

#### <span id="page-3-0"></span>Étape 10. Cliquez sur Apply.

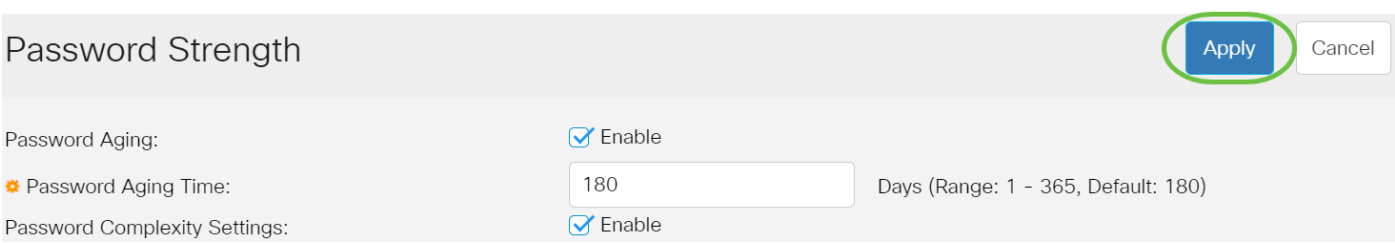

Étape 11. (Facultatif) Cliquez sur Enregistrer pour enregistrer les paramètres dans le fichier de configuration de démarrage.

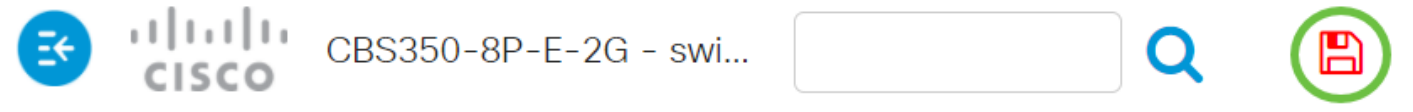

Vous avez maintenant correctement configuré les paramètres de complexité et de force des mots de passe des commutateurs de la gamme Cisco Business 250 ou 350.

Vous recherchez d'autres articles sur votre commutateur CBS250 ou CBS350 ? Consultez les liens ci-dessous pour en savoir plus!

[Paramètres SNMP](https://www.cisco.com/c/fr_ca/support/docs/smb/switches/Cisco-Business-Switching/kmgmt-2779-configure-simple-network-time-protocol-sntp-settings-on-a-sw-cbs.html) [SNMP Views](https://www.cisco.com/c/fr_ca/support/docs/smb/switches/Cisco-Business-Switching/kmgmt-2513-configure-snmp-views-cbs.html) [Groupes SNMP](https://www.cisco.com/c/fr_ca/support/docs/smb/switches/Cisco-Business-Switching/kmgmt-2514-configure-snmp-groups-cbs.html) [Mise à niveau de l'image DHCP](https://www.cisco.com/c/fr_ca/support/docs/smb/switches/Cisco-Business-Switching/kmgmt-2511-configure-dynamic-host-configuration-protocol-dhcp-cbs.html) [Paramètres](https://www.cisco.com/c/fr_ca/support/docs/smb/switches/Cisco-Business-Switching/kmgmt-2515-configure-tcp-and-udp-cbs.html) [TCP et UDP](https://www.cisco.com/c/fr_ca/support/docs/smb/switches/Cisco-Business-Switching/kmgmt-2515-configure-tcp-and-udp-cbs.html) [Sécurité de port](https://www.cisco.com/c/fr_ca/support/docs/smb/switches/Cisco-Business-Switching/kmgmt-2944-demonstration-port-security-default-changes.html) [Paramètres du temps](https://www.cisco.com/c/fr_ca/support/docs/smb/switches/Cisco-Business-Switching/2525-2543-configure-system-time-settings-cbs.html) [Mettre à niveau le micrologiciel](https://www.cisco.com/c/fr_ca/support/docs/smb/switches/Cisco-Business-Switching/kmgmt-2524-2545-upgrade-firmware-cbs.html) [Meilleures](https://www.cisco.com/c/fr_ca/support/docs/smb/switches/Cisco-Business-Switching/kmgmt-2797-smartport-best-practices-CBS.html) [pratiques Smartport](https://www.cisco.com/c/fr_ca/support/docs/smb/switches/Cisco-Business-Switching/kmgmt-2797-smartport-best-practices-CBS.html) [Dépannage: Aucune adresse IP](https://www.cisco.com/c/fr_ca/support/docs/smb/switches/Cisco-Business-Switching/kmgmt-2629-port-security-default-v-3-1.html) [Dépannage de Smartports](https://www.cisco.com/c/fr_ca/support/docs/smb/switches/Cisco-Business-Switching/kmgmt-2634-identify-disable-smartports-CBS.html) [Dépannage de la](https://www.cisco.com/c/fr_ca/support/docs/smb/switches/Cisco-Business-Switching/kmgmt-2960-cbs350-port-flapping.html) [liaison](https://www.cisco.com/c/fr_ca/support/docs/smb/switches/Cisco-Business-Switching/kmgmt-2960-cbs350-port-flapping.html) [Créer des VLAN](https://www.cisco.com/c/fr_ca/support/docs/smb/switches/Cisco-Business-Switching/2526-2527-create-vlan-cbs250--cbs350-switch.html)